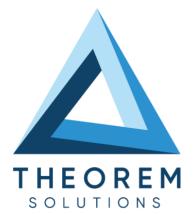

# User Guide CATIA - NX

| Product Category        | CADTranslate   |
|-------------------------|----------------|
| Product Group           | CATIA V4 <> NX |
| Product Release Version | 26.3           |

| Document Type     | User Guide      |
|-------------------|-----------------|
| Document Status   | Released        |
| Document Revision | 1.0             |
| Document Author   | Product Manager |
| Document Issued   | 30/01/2024      |

| 0 | THEOREM HOUSE  |
|---|----------------|
|   | MARSTON PARK   |
|   | BONEHILL RD    |
|   | TAMWORTH       |
|   | B78 3HU        |
|   | UNITED KINGDOM |

S +44(0)1827 305 350

THEOREM SOLUTIONS INC.
 100 WEST BIG BEAVER
 TROY
 MICHIGAN
 48084
 USA

🕓 +(513) 576 1100

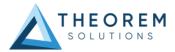

## Contents

| Overview of TRANSLATE                            |
|--------------------------------------------------|
| About Theorem3                                   |
| Theorem's Product Suite                          |
| CADPublish                                       |
| Theorem XR                                       |
| The CATIA V5 Bi-directional JT Translator5       |
| Getting Started6                                 |
| Documentation & Installation Media6              |
| Installation                                     |
| License Configuration                            |
| Using the Product                                |
| Using the Product7                               |
| Default Translations                             |
| Default Translation – via the Unified Interface7 |
| Default Translation – via the Command Line8      |
| Customizing Translation Output9                  |
| CATIA V4 to NX Arguments List9                   |
| CATIA Read Arguments List9                       |
| NX Write Arguments                               |
| NX to CATIA V4 Arguments List11                  |
| NX Read Arguments List                           |
| CATIA Write Arguments List                       |

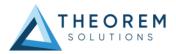

# **Overview of TRANSLATE**

### About Theorem

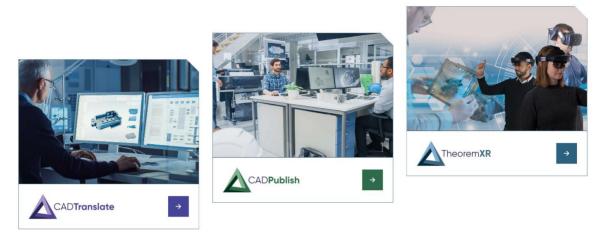

Theorem Solutions is a world leader in the field of Engineering Data Services and Solutions. This leadership position stems from the quality of our technology and the people in the company. Quality comes not only from the skills and commitment of our staff, but also from the vigorous industrial use of our technology & services by world leading customers.

We are proud that the vast majority of the world's leading Automotive, Aerospace, Defense, Power Generation and Transportation companies and their Supply chains use our products and services daily. Working closely with our customers, to both fully understand their requirements and feed their input into our development processes has significantly contributed to our technology and industry knowledge.

Theorem Solutions is an independent UK headquartered company incorporated in 1990, with sales and support offices in the UK and USA. Theorem has strong relationships with the major CAD and PLM vendors, including; Autodesk, Dassault Systemes, ICEM Technologies (a Dassault company), PTC, SolidWorks, Spatial Technology and Siemens PLM Software. These relationships enable us to deliver best in class services and solutions to engineering companies worldwide.

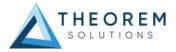

### Theorem's Product Suite

Theorem have 3 main Product brands. These are:

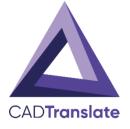

### CAD**Translate**

Direct translation of 3D data to or from an alternate CAD, Visualization or Standards Based format.

See our <u>website</u> for more detail.

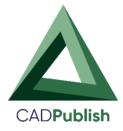

### CAD**Publish**

The creation of documents enriched with 3D content

See our <u>website</u> for more detail.

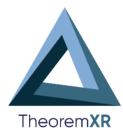

### Theorem XR

Visualization for <u>Augmented (AR)</u>, <u>Mixed (MR)</u> and <u>Virtual (VR)</u> Reality applications

See our <u>website</u> for more detail.

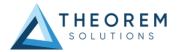

# The CATIA V4 Bi-directional NX Translator

This document provides outline information regarding the use of Theorem's CATIA V4 to NX Translator.

For further information please refer to the AVI's provided on our web site at:

http://www.theorem.com/Documentation

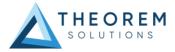

# **Getting Started**

### **Documentation & Installation Media**

The latest copy of the User Guide documentation can be found on our web site at:

#### http://www.theorem.com/Documentation

Each product has a specific link that provides user documentation in the form of PDF and Tutorials.

The latest copy of Theorem software can be found via the link above and by searching for the specific product. Each product has a specific link to the Product Release Document, which contains a link to the download location of the installation CD.

Alternatively, you can request a copy of the software to be shipped on a physical CD.

#### Installation

The installation is run from the .msi file download provided. For full details of the installation process, visit <u>www.theorem.com/documentation</u> and select UI from the product selection list.

#### License Configuration

To run any product a valid license file is required. The Flex License Manager is run from the .msi file download provided. For full details of the installation process, visit <u>www.theorem.com/documentation</u>

#### Using the Product

To use the product, follow the documented steps found in this document or follow the online video tutorials which can be found from <u>www.theorem.com/documentation</u>

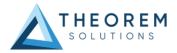

# Using the Product

### Default Translations

### Default Translation - via the Unified Interface

The Unified Interface can be started via the Start Menu – if a shortcut was added during installation.

#### Alternatively, the Unified Interface can be run via a Windows Explorer selection in: <UI\_installation\_directory>\bin\Unified\_Interface.cmd

The following interface will be launched:

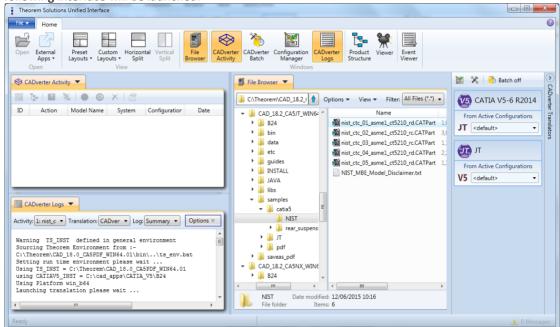

The default layout is split into 4 primary areas, which can be altered to the users prefer:

The simplest way to translate from CATIA V5 or JT is to drag a file from the file Browser Pane on to the Active Configurations for the translation you require.

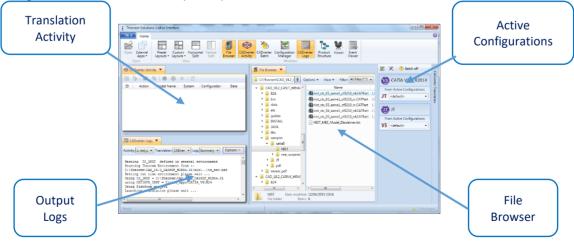

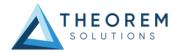

|     |                                          | 🐹 🛠 🜔 Do.                             |
|-----|------------------------------------------|---------------------------------------|
|     | tions ▼ View ▼ Filter: All Files (*.*) ▼ | V5 CATIA V5-6 R2014                   |
| A * | Name                                     | From Active Configurations            |
|     | mist_ctc_01_asme1_ct5210_rd.CATPart 1,0  |                                       |
|     | mist_ctc_02_asme1_ct5210_rc.CATPart 3,0  | JT <default></default>                |
|     | mist_ctc_03_asme1_ct5210_rc.CATPart 1,:  | s s s s s s s s s s s s s s s s s s s |
|     | mist_ctc_04_asme1_ct5210_rd.CATPart 2,3  | TI TI                                 |
|     | 🗿 nist_ctc_05_asme1_ct5210_rd.CATPart    | From Active Configurations            |
|     | NIST_MBE_Model_Disclaimer.txt            |                                       |
|     |                                          | V5 <default></default>                |
|     |                                          |                                       |

On completion, the Unified Interface will display the activity information and details from the log file created during the translation, if requested, in the Translation Activity and Output Log panes, respectively.

The generated output data can be located by selecting the translation from the Activity pane and opening the output folder:

|   |                | •               | X 🖻           |                                                                                                |             |                     | C:\]ne.                |     |
|---|----------------|-----------------|---------------|------------------------------------------------------------------------------------------------|-------------|---------------------|------------------------|-----|
|   | on             | Model Name      | System        | Configurat                                                                                     | tior        | Date                |                        |     |
|   | Direct         | nist_ctc_01_asn | CATIA524 to № | <default< td=""><td></td><td>02/06/2015 1/</td><td>8.2_CA5NX_WIN64.01</td><td></td></default<> |             | 02/06/2015 1/       | 8.2_CA5NX_WIN64.01     |     |
|   |                |                 |               |                                                                                                |             | View The Log        |                        |     |
|   |                |                 |               |                                                                                                | t-          | View the Input Fil  | le Product Structure   |     |
| 1 |                |                 |               |                                                                                                | <b>[</b> ]- | View the Output I   | File Product Structure | N.  |
|   |                |                 |               |                                                                                                | Þ           | Open output fold    | ler in File Explorer   | . ▲ |
|   |                |                 |               | 1                                                                                              | K           | Create an Audit T   | rail Package           |     |
|   |                |                 |               |                                                                                                | 5           | Re-process the tra  | anslation              |     |
|   | ADverter Logs  | <b>•</b>        |               |                                                                                                |             | Stop all selected t | translations           |     |
|   |                |                 |               |                                                                                                | 0           | Re-run all selecte  | d translations         |     |
|   | r: 1: nist_c ▼ | Translation: CA | Dver 🔻 Log:   | Summary                                                                                        | X           | Delete all selected | d translations         |     |
|   | -9             | T defined in    | n general en  | vironme                                                                                        | 2           | Properties          |                        |     |
|   |                |                 | t from :-     | \ts_e                                                                                          | nv.l        | bat                 | <b>1</b> -             |     |

### Default Translation - via the Command Line

Running a translation via the command line can be carried out via the *cad\_run.cmd* file located in the *<installation\_directory>\bin* directory. The format of the command is as follows when translating from CATIA V4 to NX:

<Translator\_installation\_directory>\bin\cad\_run.cmd CATIA\_NX[XX] <input\_file> <output\_file> The format of the command is as follows when translating from NX to CATIA V4:

<Translator\_installation\_directory>\bin\cad\_run.cmd NX[XX]\_CATIA <input\_file> <output\_file>
(Note! Replace the [XX] seen in the example with the version of CATIA V4 you are using. E.g. for CATIA V4

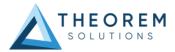

### **Customizing Translation Output**

The following sections describe, in outline, available command line arguments to customize the output of the CATIA V4 to NX translator.

Some of these arguments are available via the Unified Interface. All can be used as additional arguments on the default command line:

# CATIA V4 to NX Arguments List

### **CATIA Read Arguments List**

| <b>CMD LINE Option</b>                       | Purpose                                                                  | Data Type                         | Default                      |
|----------------------------------------------|--------------------------------------------------------------------------|-----------------------------------|------------------------------|
| model                                        | Model number in export file                                              | Int                               | 1                            |
| mvs                                          | Mainframe real conversion                                                | Flag                              | Off                          |
| cnode                                        | Read Entity Tag Names                                                    | Flag                              | Off                          |
| ppoint                                       | Read Entity Tag Names                                                    | Flag                              | Off                          |
| prop                                         | Unknown                                                                  | Flag                              | Off                          |
| cont                                         | Continuity required                                                      | Tolerance                         | Off                          |
| prim_surf                                    | Primitive surface redefinition required                                  | Flag                              | Off                          |
| offditto                                     | Explode assembly structure during read                                   | Flag                              | Off                          |
| cvm <set etype<br="" layer="">view&gt;</set> | Colour visualization mode as per set, layer, entity type or view         | Choice set<br>layer etype<br>view | Off                          |
| dim_view_realm                               | Dimensions are view realm                                                | Flag                              | Off                          |
| dim_draft_realm                              | Dimensions are draft realm                                               | Flag                              | On                           |
| set_read                                     | Read associated set name and store in attribute                          | Flag                              | Off                          |
| heal_degen_surf                              | Heal partially degenerate surfaces                                       | Flag                              | Off                          |
| show_info                                    | Displays information panel in progress file                              | Flag                              | On                           |
| read_set <set_name></set_name>               | Read entities in named sets                                              | Char *                            | All                          |
| read_tag<br><entity_name></entity_name>      | Read named entities                                                      | Char *                            | All                          |
| surf_check_file<br><file_name></file_name>   | Creates a surf check file                                                | Char *                            |                              |
| catia_fonts<br><file_name></file_name>       | Catia graphism font mapping file                                         | Char *                            |                              |
| search_path<br><search_path></search_path>   | Search path used to file model files whilst reading asm or session files | Char *                            |                              |
| only_use_search_path                         | only_use_search_path                                                     | Flag                              | Off                          |
| face_colours                                 | Read colours as applied to solid faces                                   | Flag                              | Off                          |
| solid_colours                                | Read colour applied to solid                                             | Flag                              | On                           |
| pdegen <tol></tol>                           | Process pdegen surfs                                                     | Flag / Tol                        | Off                          |
| group_pipes                                  | Group pipes in a detail                                                  | Flag                              | Off                          |
| group_pipelines                              | Group pipelines in a detail                                              | Flag                              | Off                          |
| ungroup_pipelines                            | Dont group pipelines in a detail                                         | Flag                              | Off                          |
| use_axs_txt_name                             | Names axis as per associated text                                        | Flag                              | Off                          |
| use_axs_name                                 | Names axis as per tag name i.e. *AXS1                                    | Flag                              | On                           |
| pipeline_layer                               | Specify layer on which to put pipe line                                  | Int 1-254                         | Use pipe<br>segment<br>layer |
| facet_colour                                 | Read facet colours for solidm                                            | Flag                              | Off                          |

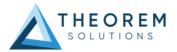

| no_facet_colour                        | Dont read facet colours for solidm                    | Flag   | On  |
|----------------------------------------|-------------------------------------------------------|--------|-----|
| gvp                                    | Read validation properties                            | Flag   | Off |
| gvp_dont_subtract                      | Calculate validation properties on individual volumns | Flag   | Off |
| gvp_absolute                           | Calculate absolute validation properties              |        |     |
| gvp_noshow                             | Calculate validation properties if hidden             |        |     |
| gvp_repfile<br><file_name></file_name> | validation properties report file name                | Char * |     |
| gvp_outfile<br><file_name></file_name> | validation properties output file name                | Char * |     |
| noshow                                 | Read noshowed entities                                | Flag   | Off |
| draft                                  | Read 2D draftings enitities                           | Flag   | Off |

## NX Write Arguments

| CMD LINE Option                                       | Purpose                                                                                                    | Data<br>Type | Default                                 |
|-------------------------------------------------------|----------------------------------------------------------------------------------------------------|--------------|-----------------------------------------|
| poly_sol/no_poly_sol                                  | For gco Fsolids produce<br>Facetted bodies (else attempt<br>brep)                                                      | Flag         | off                                     |
| heal_ug <tol> [def tol = 0.0095/units]</tol>          | attempt a UG heal on the<br>created body (if nocheck on)                                                               | Flag         | off                                     |
| keep_all_bodies/no_keep_all_bodies                    | If input solid gets created as a<br>solid after sewing, plus one or<br>more tiny sheet bodies, keep<br>or delete these | Flag         | on (keep<br>all)                        |
| nocheck                                               | Don't check created Parasolid geometric entities                                                                       | Flag         | off                                     |
| no_brep_prep                                          | Prepare solids switched off                                                                                            | Flag         | on (surfs<br>read as<br>nurbs+prep<br>) |
| pstolmodel <num>/nopstolmodel [def num =<br/>3]</num> | Enable Parasolid tolerant modeling                                                                                     | Flag         | on                                      |
| pssew <tol>/nosew</tol>                               | Sew failed breps and opensols                                                                                          | Flag         | on                                      |
| csg_prep <tol> [def tol = 0.000001*scale]</tol>       | Prepare CSG Prinitives                                                                                                 | Flag         | off                                     |
| csg_shift <tol> [def tol = 0.000001*scale]</tol>      | Change CSG Shift Distance                                                                                              | Flag         | off                                     |
| csgfix                                                | Fix CSG Primitives                                                                                                    | Flag         | off                                     |
| ps_fix_small/no_fix_ps_small                          | Remove small edges, sliver<br>and spike faces in breps                                                                 | Flag         | off                                     |
| ps_fix_osol/no_ps_fix_osol                            | Remove small edges, sliver and spike faces in opensolids                                                               | Flag         | off                                     |

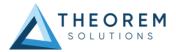

# NX to CATIA V4 Arguments List

## NX Read Arguments List

| CMD LINE Option                        | Purpose                                     | Data<br>Type | Default                                 |
|----------------------------------------|---------------------------------------------|--------------|-----------------------------------------|
| read_name<br>no_read_name              | Read UG entity names (if they exist)        | Flag         | off                                     |
| part_layer                             | Process As Saved part layers, else All      | Flag         | ALL                                     |
| read_pmi                               | Read PMI as stroked data                    | Flag         | off                                     |
| noprep/prepsol                         | Prepare solids switched off / on            | Flag         | on (surfs<br>read as<br>nurbs+prep<br>) |
| rd_native_edge/no_read_nativ<br>e_edge | Read native edge curves                     | Flag         | off (read as<br>nurbs<br>curves)        |
| trim_face_surfs/no_trim_face_s<br>urfs | Trim surface to face                        | Flag         | off (don't<br>trim)                     |
| ugdiags                                | Switch on validate read to progress file    | Flag         | off                                     |
| read_diags                             | Switch on read diagnostics to progress file | Flag         | off                                     |
| no_mergen                              | No Parasolid merging of entities            | Flag         | on (merge)                              |
| checksol/nochecksol                    | Check Parasolid entities before read        | Flag         | off (don't<br>check)                    |
| noprep/prepsol                         | Prepare solids switched off / on            | Flag         | on (surfs<br>read as<br>nurbs+prep<br>) |
| mprops                                 | Read Mass Props                             | Flag         | off                                     |
| draft                                  | Process 2D drawings                         | Flag         | off                                     |

### CATIA Write Arguments List

| CMD LINE Option                                                                | Purpose                                                                                                    | Data Type | Default     |
|--------------------------------------------------------------------------------|----------------------------------------------------------------------------------------------------|-----------|-------------|
| mvs                                                                            | Create a mainframe real conversion model file                                                                                                    | Flag      | Off         |
| catia_v3, catiav3, v3                                                          | Produce a Catia V3 file                                                                                                    | Flag      | Off         |
| surfopt l <tol></tol>                                                          | Controls surface optimization tolerance                                                                                                    | Double    | Off / 0.001 |
| maxtol <tol>, max_tol</tol>                                                    | Maximum solid faceting tolerance to be applied to solids which are found to be too large to go into CATIA                                             | Double    | Off         |
| model_dimension l<br><tol> <units>,<br/>modeldimension,<br/>mdim</units></tol> | Catia Model Dimension. Followed by number,<br>followed by blank or "inch" or "mm" specfies model<br>dimension to be number of part units, inch or mm. | Double    | Off         |
| startpart, start_part,<br>start-part                                           | Name of model to be used as seed part to provide<br>site specific information to the created CATIA<br>model file                                      | Char *    | Off         |
| startpartprefix                                                                | Prefix of Startpart file to use allows automatic switching dependent on units                                                                         | Char *    | Filename    |
| solide                                                                         | Create import solides rather than volumes                                                                                                    | Flag      | Off         |
| solidv                                                                         | Create complex volume solide rather than volume (doubles size of model file)                                                                          | Flag      | Off         |
| solidm                                                                         | Creates faceted solidm                                                                                                    | Flag      | Off         |
| version                                                                        | By default we create a model file version 4.1.5 this allows version to be set higher                                                                  | Char *    | Off         |

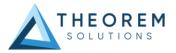

| override_colour,<br>overide_colour | Override default colour map                                | Flag                                                    | Off        |
|------------------------------------|------------------------------------------------------------|---------------------------------------------------------|------------|
| use_default_colour                 | Use default entity colours                                 | Flag                                                    | Off        |
| use_default_ditto_colo<br>ur       | Use default ditto colours                                  | Flag                                                    | Off        |
| nurbs                              | Create standalone curve and surface entities in NURBS form | Flag                                                    | Off        |
| create_edge_curves                 | Create 3D edge curves for faces on volumes                 | Flag                                                    | Off        |
| Simplify <tol></tol>               | Simplifies BREP to tolerance may also define the tolerance | Flag /<br>Double                                        | Off / 0.01 |
| vol_ids                            | Display volume ids as default                              | Flag                                                    | Off        |
| skin_ids                           | Switch display of skin ids off by default                  | Flag                                                    | On         |
| Face_ids, fac_ids                  | Display face ids as default                                | Flag                                                    | Off        |
| face_colours                       | Set colour on BREP faces                                   | Flag                                                    | Off        |
| solid_colour                       | Set colour on BREP solid                                   | Flag                                                    | On         |
| solid_colour                       |                                                            |                                                         |            |
| session <file_name></file_name>    | Create session file by creating an IUA procedure           | Flag                                                    | Off        |
| export _                           | Create export file                                         | Flag                                                    | Off        |
| export_header                      | Defines file to use as export header                       | Char *                                                  |            |
| plane_ids                          | Display standalone plane ids as default                    | Flag                                                    | Off        |
| plane_boundary                     | Display standalone plane boundary                          | Choice OFF,<br>SOLID,<br>DOTTED,<br>DASHED,<br>DOT-DASH | Off        |
| surface_boundary                   | Display surface boundary                                   | Choice OFF,<br>SOLID,<br>DOTTED,<br>DASHED,<br>DOT-DASH | Off        |
| surface_boundary_pic<br>k          | Allow surface boundary pick                                | Flag                                                    | Off        |
| surface_isoparms                   | Display surface lines                                      | Choice OFF,<br>SOLID,<br>DOTTED,<br>DASHED,<br>DOT-DASH | Off        |
| surface_isoparms_nopi<br>ck        | Disallow surface iso-parametric line pick                  | Flag                                                    | Off        |
| surface_isoparms_nu                | Number of surface iso-parametric lines in U                | Int (0-99)                                              | 1          |
| surface_isoparms_nv                | Number of surface iso-parametric lines in V                | Int (0-99)                                              | 1          |
| face_boundary                      | Display face boundary                                      | Choice OFF,<br>SOLID,<br>DOTTED,<br>DASHED,<br>DOT-DASH | Solid      |
| face_boundary_pick                 | Allow face boundary pick                                   | Flag                                                    | Off        |
| face_isoparms                      | Display face lines                                         | Choice OFF,<br>SOLID,<br>DOTTED,<br>DASHED,<br>DOT-DASH | Off        |
| face_isoparms_nopick               | Disallow face line pick                                    | Flag                                                    | Off        |
| face_isoparms_nu                   | Number of face lines in U                                  | Int (0-99)                                              | 1          |
| face_isoparms_nv                   | Number of face lines in V                                  | Int (0-99)                                              | 1          |

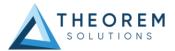

| point_ids                   | Display point ids                                                        | Flag                                                                      | Off    |
|-----------------------------|--------------------------------------------------------------------------|---------------------------------------------------------------------------|--------|
| point_type                  | Display 3D point symbol                                                  | Choice<br>{DOT, "."},<br>{PLUS," +"},<br>{CROSS,<br>"x"}, {STAR,<br>"*"}, | DOT, . |
| line_type                   | Display 3D line font                                                     | Choice<br>SOLID,<br>DOTTED,<br>DASHED,<br>DOT-DASH,<br>PHANTOM            | Solid  |
| Curve_type                  | Display 3D curve font                                                    | Choice<br>SOLID,<br>DOTTED,<br>DASHED,<br>DOT-DASH,<br>PHANTOM            | Solid  |
| Thickness                   | 3D Wireframe default thickness                                           | Int 1-60 –<br>0.1-6.0                                                     | 2-0.2  |
| draw_point_type             | Display 2D point symbol                                                  | Choice<br>{DOT, "."},<br>{PLUS," +"},<br>{CROSS,<br>"x"}, {STAR,<br>"*"}, | DOT, . |
| draw_line_type              | Display 2D line font                                                     | Choice<br>SOLID,<br>DOTTED,<br>DASHED,<br>DOT-DASH,<br>PHANTOM,<br>BREAK  | Solid  |
| draw_curve_type             | Display 2D curve font                                                    | Choice<br>SOLID,<br>DOTTED,<br>DASHED,<br>DOT-DASH,<br>PHANTOM,<br>BREAK  | Solid  |
| draw_thickness              | 2D Wireframe default thickness                                           | Int 1-60 –<br>0.1-6.0                                                     | 2-0.2  |
| catia_fonts                 | Defined file for mapping of catia graphisms to site specific intereger   | Char *                                                                    | Off    |
| skins                       | Create a skin for an opensolid > 1 face                                  | Flag                                                                      | On     |
| no_skins                    | Dont create a skin for an opensolid > 1 face                             | Flag                                                                      | Off    |
| mask_face_surfaces          | Hide surfaces subordinate to a face                                      | Flag                                                                      | On     |
| dont_mask_face_surfa<br>ces | Dont hide surfaces subordinate to a face                                 | Flag                                                                      | Off    |
| shade_faces,<br>shadefaces  | Switches current face respect of view visualization mode (i.e. Shades)   | Flag                                                                      | Off    |
| shade_vol, shadevol         | Switches current volume respect of view visualization mode (i.e. Shades) | Flag                                                                      | On     |
| shade_skin, shadeskin       | Switches current skin respect of view visualization mode (i.e. Shades)   | Flag                                                                      | On     |

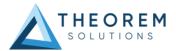

| shade_surf, shadesurf                    | Switches current standalone surface respect of view visualization mode (i.e. Shades) | Flag                                                    | Off              |
|------------------------------------------|--------------------------------------------------------------------------------------|---------------------------------------------------------|------------------|
| no_plane_create                          | Dont convert 2x2 NURBS surface surporting a face to a plane                          | Flag                                                    | Off              |
| vol_edge                                 | Display volume internal edges                                                        | Choice OFF,<br>SOLID,<br>DOTTED,<br>DASHED,<br>DOT-DASH | Solid            |
| vol_edge_nopick                          | Make volume edges unpickable                                                         | Flag                                                    | Off              |
| vol_isoparms                             | Display volume lines                                                                 | Choice<br>SOLID,<br>DOTTED,<br>DASHED,<br>DOT-DASH      | Solid            |
| vol_isoparms_pick                        | Make volume lines pickable                                                           | Flag                                                    | Off              |
| vol_isoparms_nu                          | Number of volume lines in U                                                          | Int (0-99)                                              | 1                |
| vol_isoparms_nv                          | Number of volume lines in V                                                          | Int (0-99)                                              | 1                |
| skin_boundary                            | Display skin boundary edges                                                          | Choice OFF,<br>SOLID,<br>DOTTED,<br>DASHED,<br>DOT-DASH | Solid            |
| skin_boundary_pick                       | Make skin boundary pickable                                                          | Flag                                                    | Off              |
| skin_edge                                | Display skin internal edges                                                          | Choice OFF,<br>SOLID,<br>DOTTED,<br>DASHED,<br>DOT-DASH | Solid            |
| skin_edge_pick                           | Make skin internal edge pickable                                                     | Flag                                                    | Off              |
| skin_isoparms                            | Display skin lines                                                                   | Choice<br>SOLID,<br>DOTTED,<br>DASHED,<br>DOT-DASH      | Solid            |
| skin_isoparms_nopick                     | Make skin lines unpickable                                                           | Flag                                                    | Off              |
| skin_isoparms_nu                         | Number of skin lines in U                                                            | Int (0-99)                                              | 1                |
| skin_isoparms_nv                         | Number of skin lines in V                                                            | Int (0-99)                                              | 1                |
| ps_assy                                  | Create a CADDS PS structure file pointing at CATIA V4 model files                    | Char *                                                  | Off              |
| tidy                                     | If session file or CADDS PS file dont create empry<br>CATIA model files              | Flag                                                    | Off              |
| leaf_nodes                               | If session file or CADDS PS fil                                                      |                                                         |                  |
| pcurve_to_arc tol                        | Convert PCURVES to ARCS with tolerance                                               | Double                                                  | Off /<br>0.00001 |
| ident_curve_tol tol                      | Set the identical curve tolerance to <tol></tol>                                     | Double                                                  | Off              |
| catia_fillet <tol>,<br/>cat_fillet</tol> | UNKNOWN                                                                              |                                                         |                  |
| trim_face_surfs                          | Trim supporting face surfaces to face boundary                                       | Flag                                                    | On               |
| no_trim_face_surfs                       | Trim supporting face surfaces to face boundary                                       | Flag                                                    | Off              |
| split_brep                               | Split BREP                                                                           | Flag                                                    | Off              |
| sew_check <tol></tol>                    | Check skin / solid can sew to tolerance                                              | Double                                                  | Off / mdim       |
| use_tag                                  | Name entity from tag as opposed to *FACXX form                                       | Flag                                                    | Off              |
| no_use_tag                               | Name entity using *FACXX form                                                        | Flag                                                    | On               |

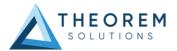

| nsmooth                             | Redfine face edges for surfaces which original pa                                                   | atch      | Flag       |   | On        |
|-------------------------------------|----------------------------------------------------------------------------------------------------|-----------|------------|---|-----------|
|                                     | boundary may contain C1 discontinuity                                                               |           |            |   |           |
| no_nsmooth                          | Use original face edge definition for surfaces wh                                                   | ich       | Flag       |   | Off       |
|                                     | original patch boundary may contain C1                                                              |           |            |   |           |
|                                     | discontinuity                                                                                       |           |            |   |           |
| no_routed                           | Dont change routed items to BREP definition                                                         |           | Flag       |   | Off       |
| no_routed_inner_radi                |                                                                                                    | ms        | Flag       |   | Off       |
| us                                  | to BREP definition                                                                                  |           |            |   |           |
| routed                              | Change routed items to BREP definition                                                              |           | Flag       |   | On        |
| no_conic_edges                      | Dont write conic solid edge curves as conies                                                        |           | Flag       |   | Off       |
| conic_centers <layer></layer>       | Create conics edge centers on layer specified els<br>layer 254                                      | e         | Flag / Int |   | Off / 254 |
| gvp                                 | Produce a validation properties file which can be<br>checked using a API program                    | 5         | Flag       |   | Off       |
| no_facet_colour                     | Dont change individual facet colours                                                                |           | Flag       |   | Off       |
| draw_symbols /                      | Produce dimensions and multiline texts as draw                                                      |           | Flag       |   | Off       |
| no_draw_symbols"                    | symbols                                                                                             |           |            |   |           |
| draw_symbol_texts                   | Produce simple texts as draw symbols                                                                |           | Flag       |   | Off       |
| draw_layer <layer></layer>          | Move all draw entities to layer specified (default                                                  | : 9)      | Flag / Int |   | Off / 9   |
| draw_lines                          | Process view dependent edits on 3D lines                                                            |           | Flag       |   | Off       |
| draw_2d_lines                       | Process view dependent edits on 2D & 3D lines                                                       |           | Flag       |   | Off       |
| draw_nfigs                          | Produces CADS NFIGS as draw symbols                                                                 |           | Flag       |   | Off       |
| draw_wr_0_360                       | Produce text with 0 360 writing rule                                                                |           | Flag       |   | Off       |
| draw_wr_90_90                       | Produce text with -90 +90 writing rule                                                              |           | Flag       |   | On        |
| draw_wr_geo                         | Produce text with geo writing rule                                                                  |           | Flag       |   | Off       |
|                                     |                                                                                                    |           |            |   |           |
| ignore_model_text                   |                                                                                                    |           |            |   |           |
| bae_options                         | Enables followings options draw_nfigs,                                                              | Flag Of   |            | f |           |
| <catia_font_file></catia_font_file> | draw_wr_geo, draw_2d_lines, draw_layer,                                                             |           |            |   |           |
|                                     | draw_symbols , override_colour, draft. catia_fonts <catia_font_file></catia_font_file>              |           |            |   |           |
| noshow_ents                         | Allows a file to be defined similar to a mask file<br>which allows entities to be created in NOSHOW | Char * Of |            | f |           |

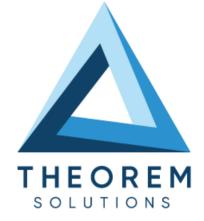

#### UK, Europe and Asia Pacific Regions

- THEOREM HOUSE MARSTON PARK BONEHILL RD TAMWORTH B78 3HU UNITED KINGDOM
- sales@theorem.com
- <u>- +44 (0) 182</u>7 3<mark>05 350 +44 (0) 182</mark>7 3

#### **USA** and the America

- THEOREM SOLUTIONS INC 100 WEST BIG BEAVER TROY MICHIGAN 48084 USA
- Sales-usa@theorem.com
- S +(513) 576 1100
- THEOREM.COM